**AZURE BOOTCAMP IS POWERED BY:** 

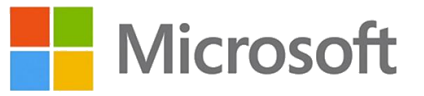

# Drive your computers like a maniac with Windows AutoPilot

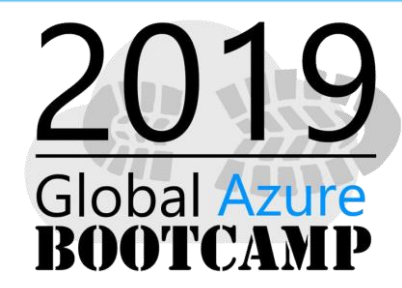

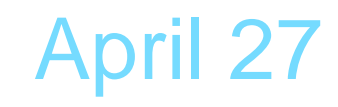

by Bulgaria BI & .Net Geeks Group / Azure User Group Bulgaria

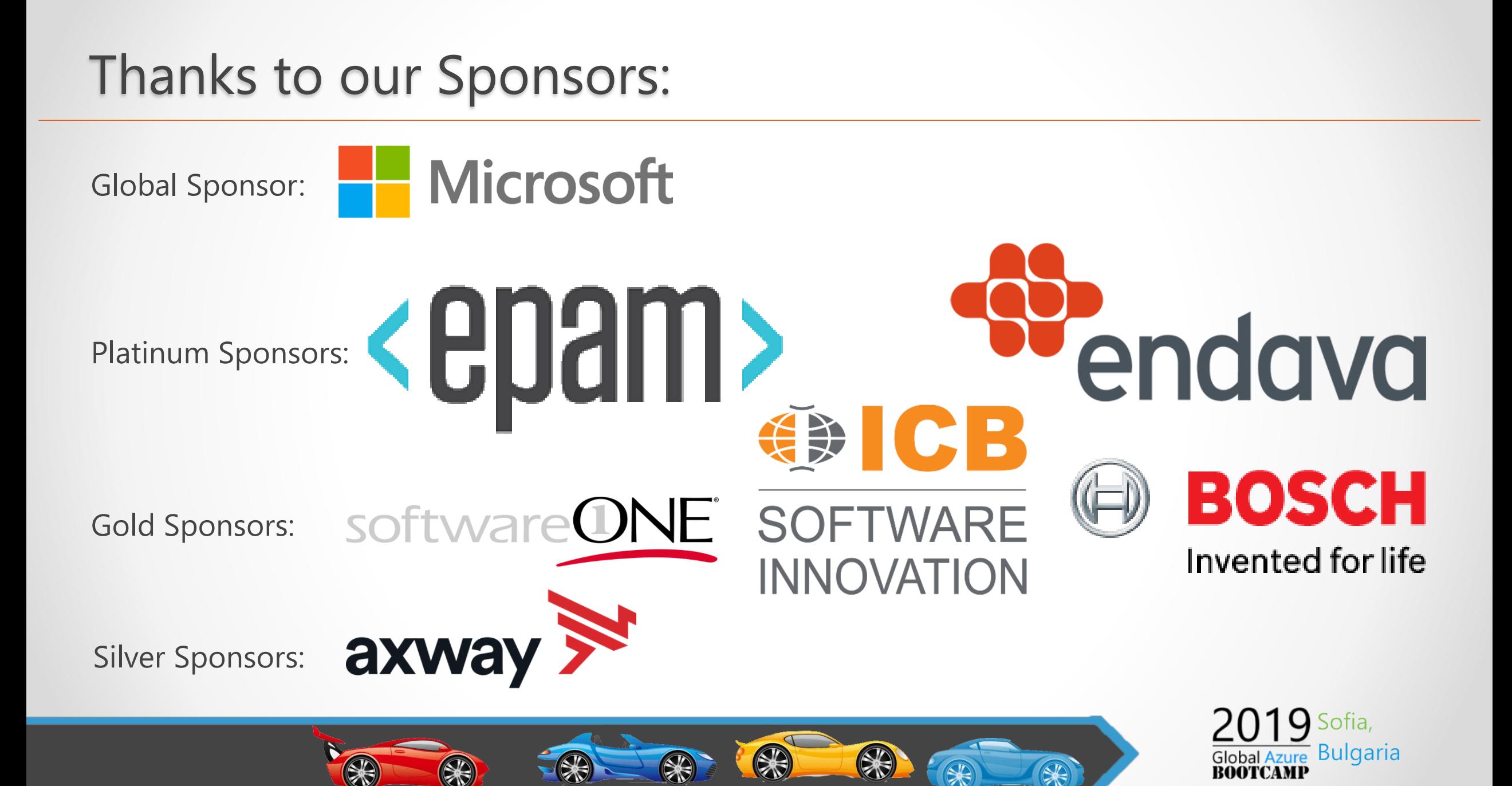

# Speaker Bio

 $\circledast$ 

- Ricardo Cabral
- Technical Engineer and also Microsoft Certified Trainer (MCT).
- IT Trainer | IT Consulting.
- I participate, volunteer and speak in community meetings.
- In my free time I'm often spotted at Xbox Live.
- http://www.rramoscabral.com
- rramoscabral@gmail.com

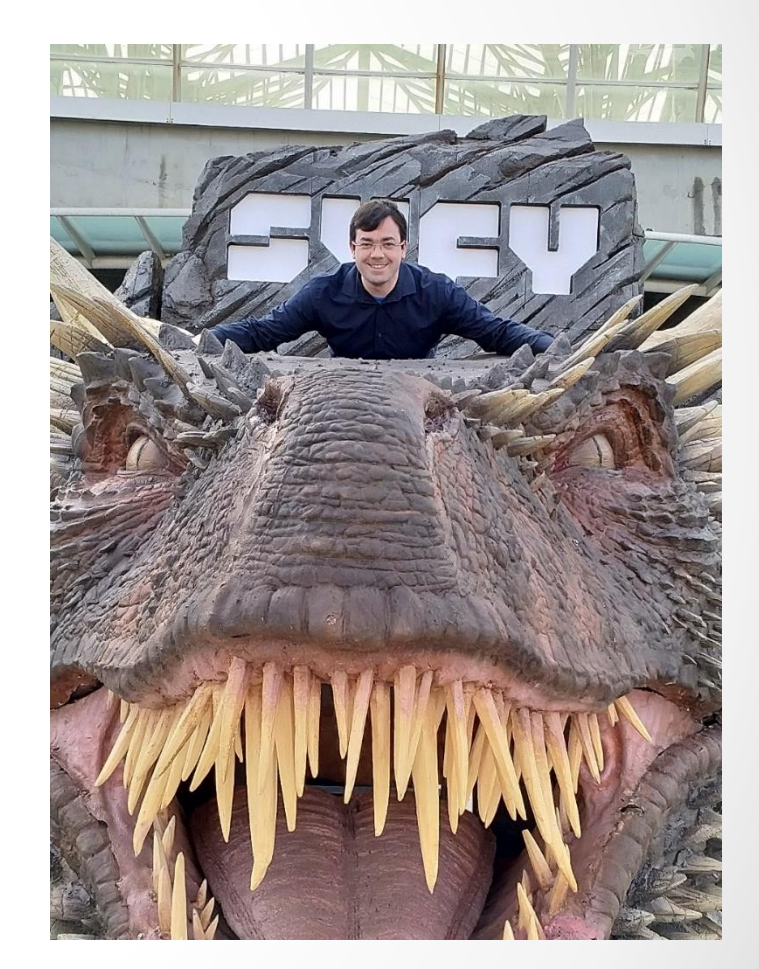

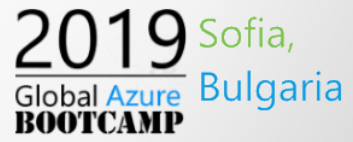

# Get-HumanInfo "Andre' Melancia"

Food devouring expert

#### Lunar Cat  $\leftrightarrow$

- Owner / Principal Consultant
- Meow us at http://LunarCat.PT
- Microsoft Certified Trainer (MCT)  $\left( \rightarrow \right)$
- Contacts
	- **http://Andy.PT**
	- Andy@Andy.COM.PT
	- https://LinkedIn.COM/in/AndreMelancia
	- https://Facebook.COM/Andy.COM.PT
	- https://Twitter.COM/AndyPT

### Volunteer and/or Speaker at:

International events: SQL Saturdays, PASS Summit, Data Platform Summit, SQLBits, SQLRelay, SQLDay, Intelligent Cloud Conference, MCT Summits Europe, Proud Belgium, etc.

Microsoft

- Local events: Global AI Bootcamp, Global Azure Bootcamp, Programar Saturday, Arduino Day, etc.
- Online events and contents: GroupBy, 24HoP (Data Security & Portuguese), PASS Global Portuguese VG, Channel9, Collab365, etc.
- User groups: Data Community Portugal, PowerShell Portugal, IT Pro Portugal, IPv6 Portugal, DNSSec Portugal, Windows Development Portugal, etc.

# Agenda

- Traditional Device Management
- Modern Device Management
- Requirements
- Windows Autopilot
- Application Management
- Application types

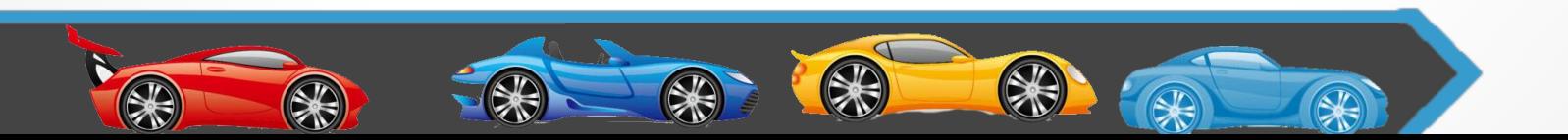

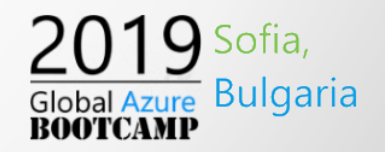

### Traditional Device Management

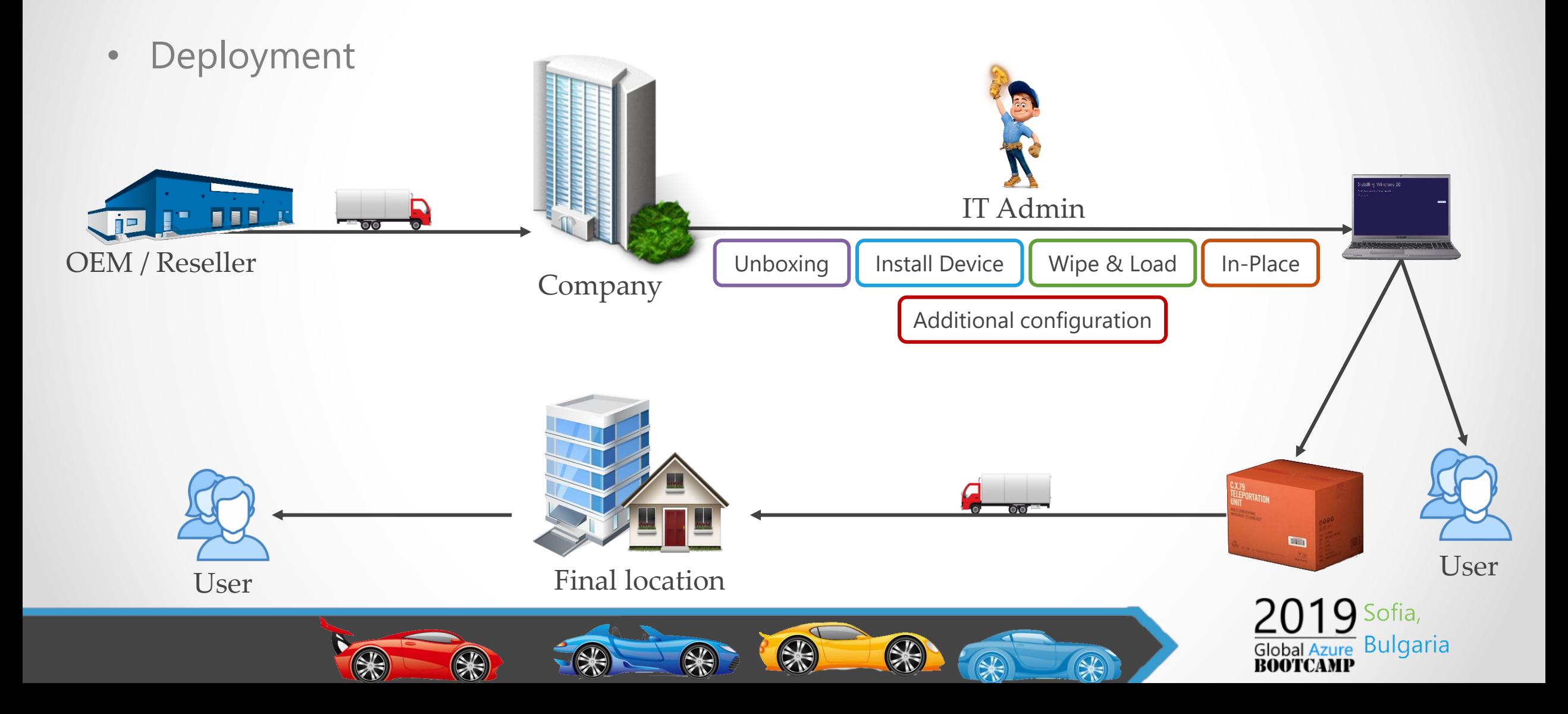

### Modern Device Management

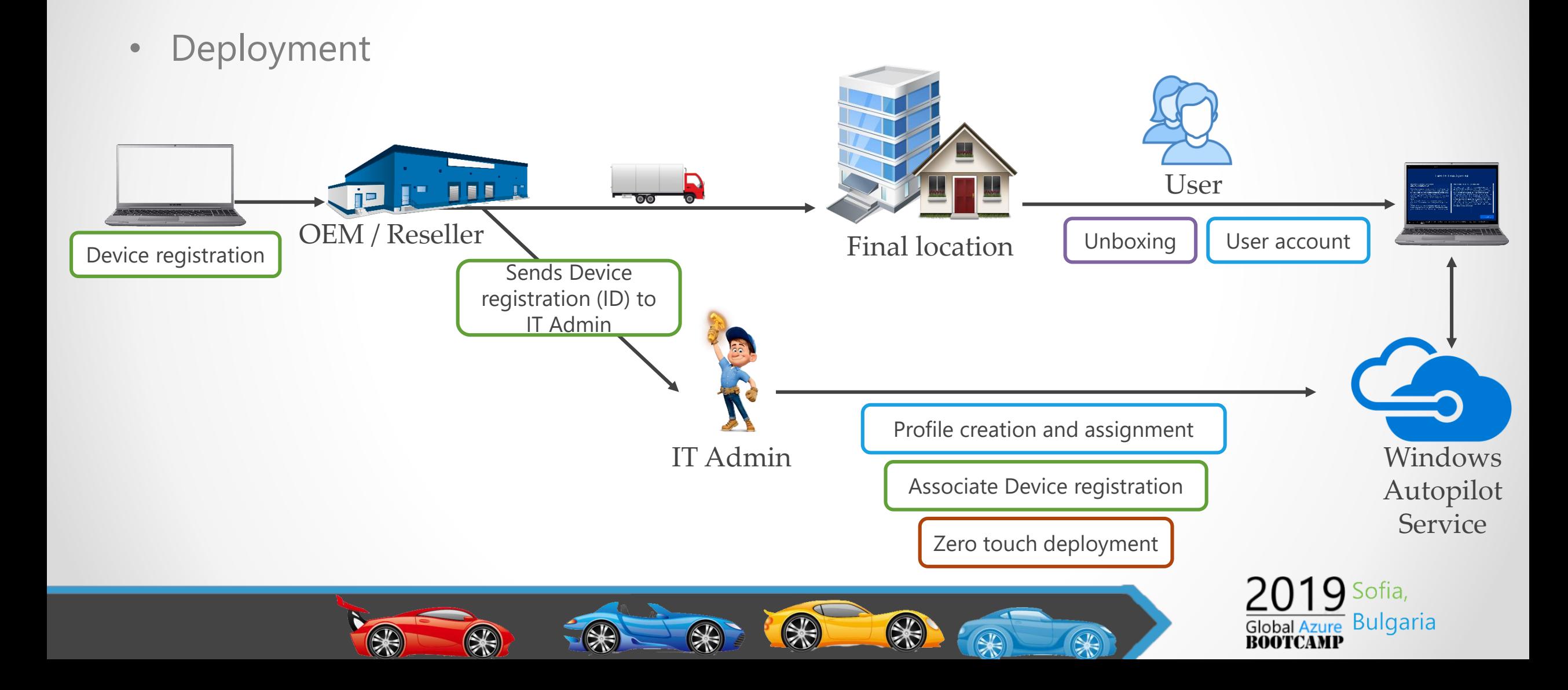

# Modern Device Management Requirements

#### • Requirements

- o Device pre-installed with Windows 10 Pro, Enterprise or Education version 1703 or higher.
	- 1709 or newer is recommended for Windows Automatic Redeployment.
- o Device registration
- o Azure Active Directory Premium P1 or P2
- o Mobile device management (MDM) services like Microsoft Intune or other
- Can coexist with Traditional Device Management
	- o Active Directory (on-premises)
	- o System Center Configuration Manager (SCCM)

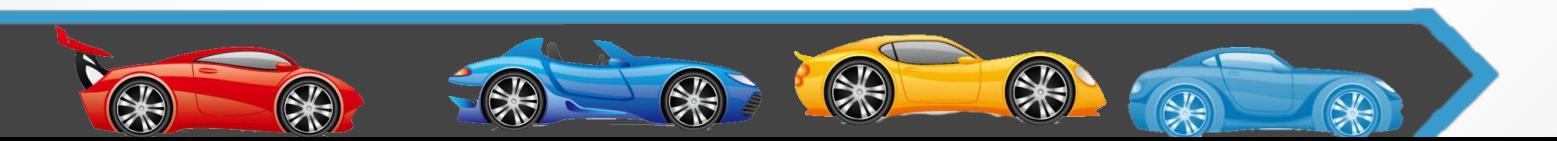

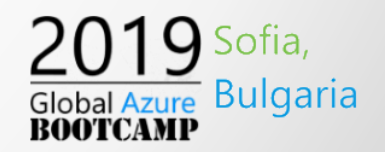

# Windows Autopilot

- Windows Autopilot work with
	- o New operating system out-of-the-box experience (OOBE)
	- o And existing Windows 10 devices Pro, Enterprise or Education version 1709 or newer.
- Devices must be registered on Azure AD P1 or P2
	- o Company branding needs to be configure
- Microsoft Intune for mobile device management service (MDM)
- Upload Device Hardware Information using Intune or Microsoft Store for Business
- Devices must have access to the internet
	- o Any type of Internet connection works
	- o The following URL can not be blocked
		- account.live.com, ctldl.windowsupdate.com, download.windowsupdate.com, go.microsoft.com, licensing.md.mp.microsoft.com, licensing.mp.microsoft.com, login.live.com, login.microsoftonline.com, e

Azure Bulgaria

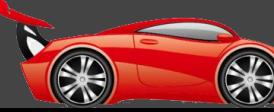

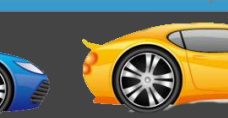

## Extract device Hardware information

- What information is extracted
	- o Device Serial Number
	- o Windows Product ID
	- o Hardware Hash

- How to extract
	- o Get-WindowsAutoPilotInfo script

PS C:\> Set-ExecutionPolicy Unrestricted PS C:\> Install-Script -Name Get-WindowsAutoPilotInfo PS C:\> Get-WindowsAutoPilotInfo.ps1 -OutputFile C:\Device1.csv

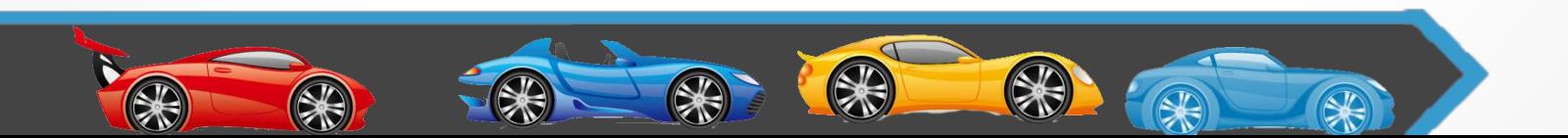

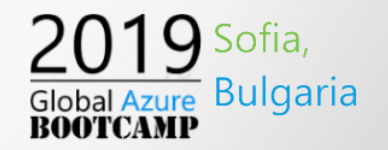

• Other way to extract using is using WMI Query Language (WQL)

PS C:\> wmic bios get serialnumber PS C:\> Get-ItemPropertyValue "hklm:\SOFTWARE\Microsoft\Windows NT\CurrentVersion\DefaultProductKey\" "ProductId" PS C:\> \$wmi = Get-WMIObject -Namespace root/cimv2/mdm/dmmap -Class MDM\_DevDetail\_Ext01 -Filter "InstanceID='Ext' AND ParentID='./DevDetail'" PS C:\> \$wmi.DeviceHardwareData | Out-File "(\$env:COMPUTERNAME).txt"

• Is recommend to use Get-WindowsAutoPilotInfo script

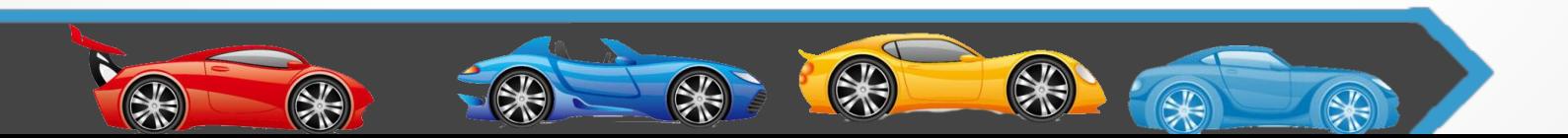

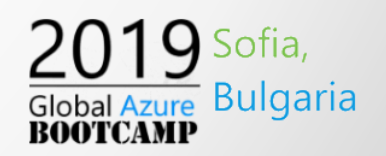

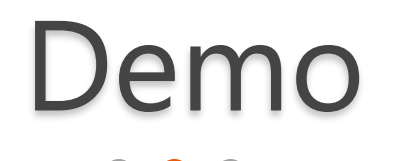

#### Extract device Hardware information & Windows Autopilot

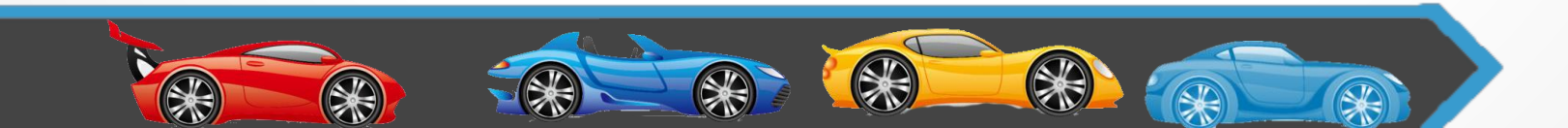

# Extract device Hardware information

第

80

K

- Trick for new hardware or Windows 10 installation
	- o Command Prompt
		- $\cdot$  shift + F10
		- PowerShell\_Ise
		- shutdown /p
	- o Or Start Administrator Session with System Preparation Tool (Sysprep)

 $\circledast$ 

•  $\text{crtl}$  + shift + F4

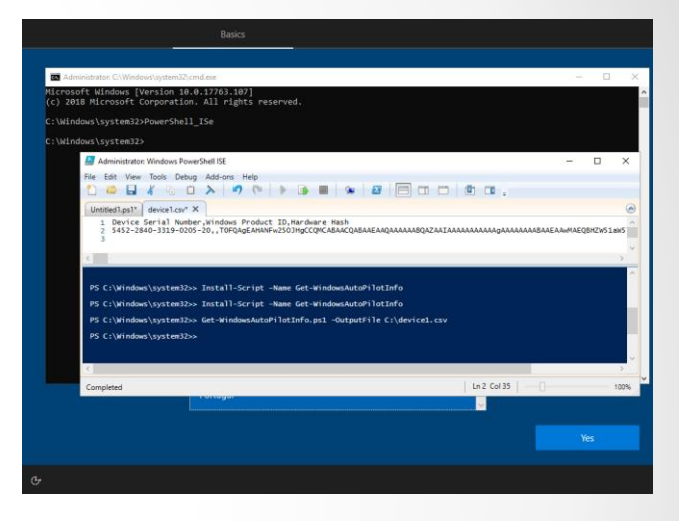

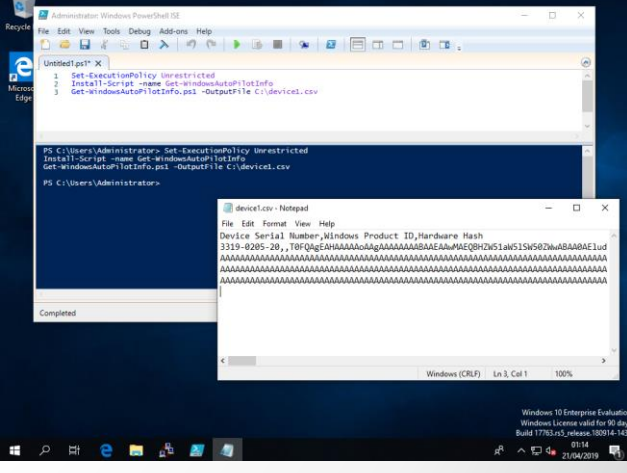

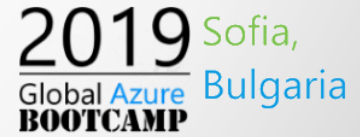

# Application Management

- Microsoft Intune can manage client apps
- Intune can deploy apps by user or device
- One more reason to use Windows Autopilot with Intune
- Intune also allows to create device profile to set device restrictions

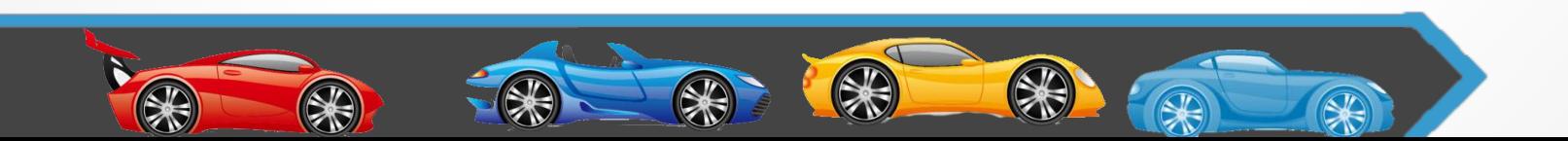

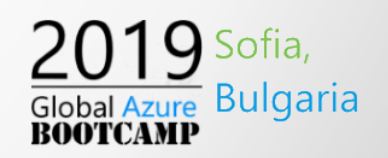

# Application types

- Store apps
	- o Apps from official Apple, Google or Microsoft Store
- line-of-business (LOB)
	- o Apps written in-house that we must supply the installation file
- built-in apps
	- o Apps that are built-in for Android, or iOS
- Web link
	- o A shortcut to the web app on the web
- Windows app (Win32)
	- o LOB app that we must supply the installation file

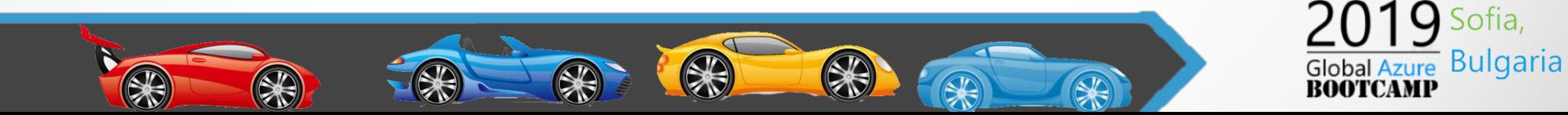

# Demo

Application Management

 $\bullet$  $\bullet$  $\bullet$ 

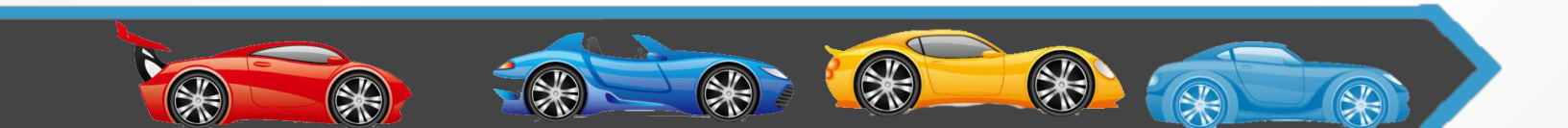

### Intune device options

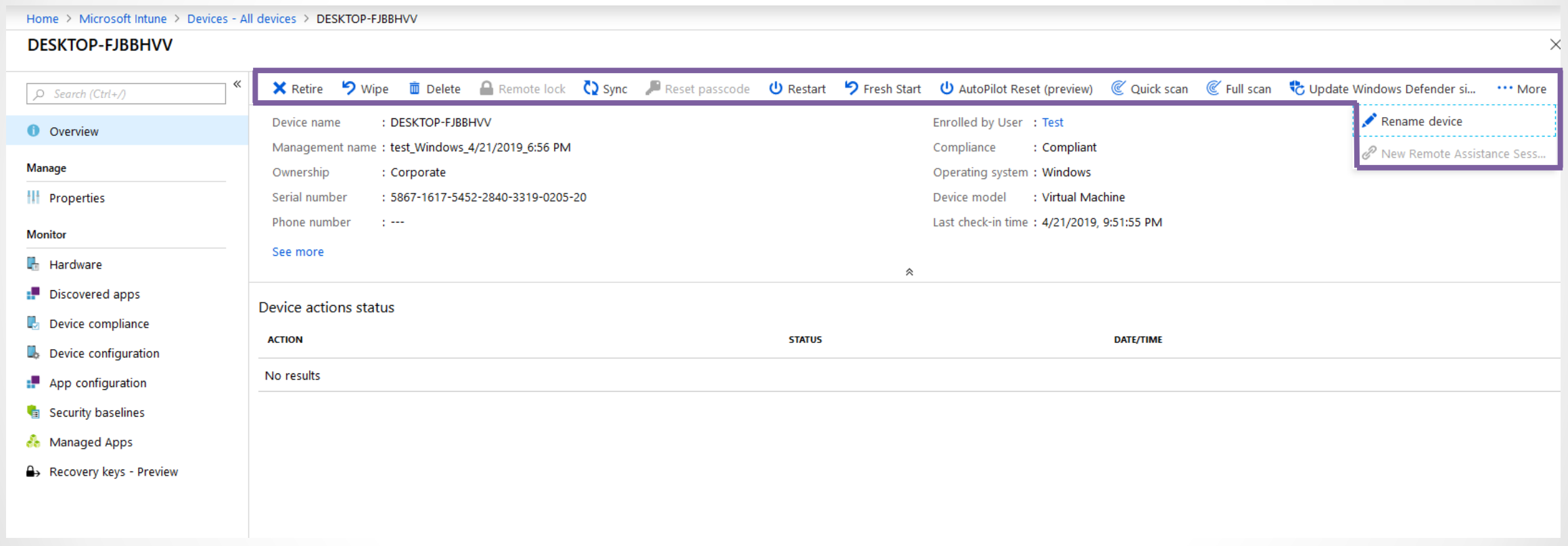

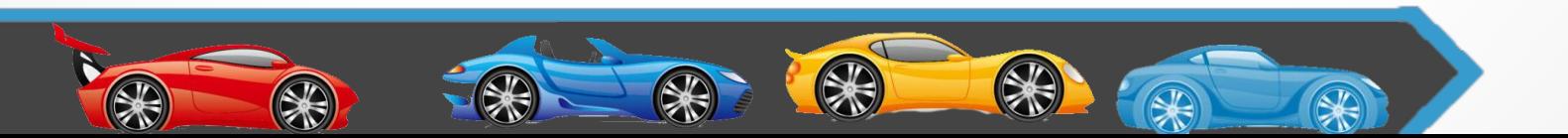

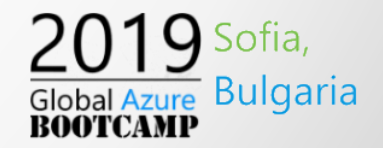

### Q&A

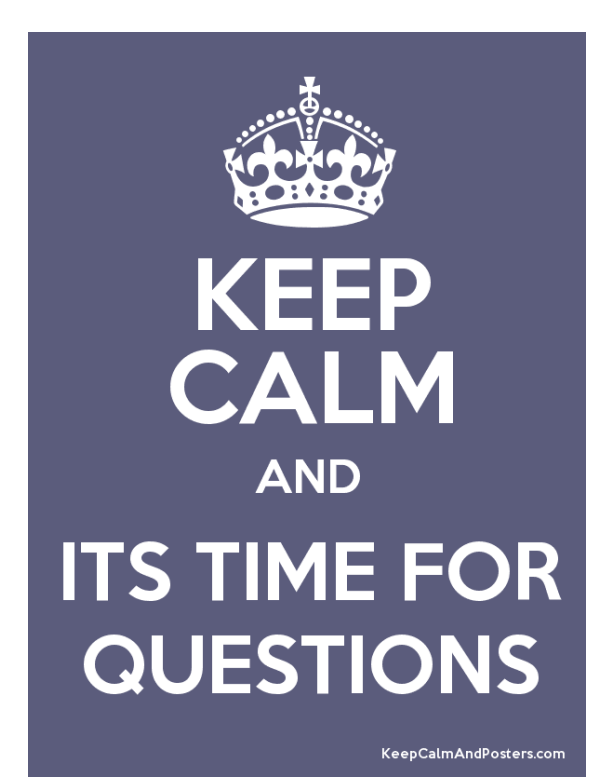

Source: keepcalmandposters.com

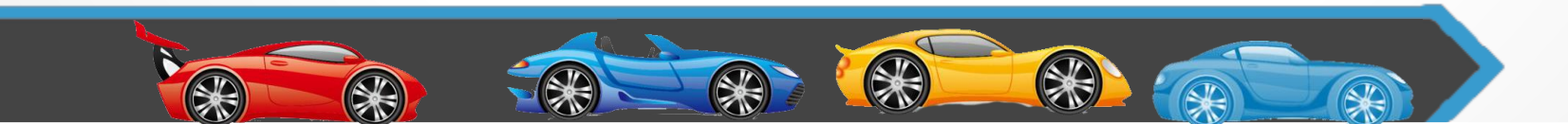

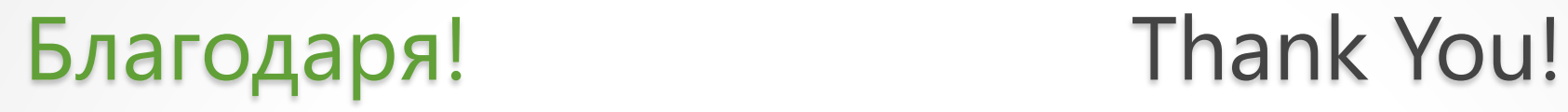

### **Ricardo Cabral http://www.rramoscabral.com**

rramoscabral@gmail.com https://LinkedIn.COM/in/rramoscabral https://Facebook.COM/ricardo.cabral.pt https://Twitter.COM/rramoscabral

#### **André Melancia http://Andy.PT**

Andy@Andy.COM.PT https://LinkedIn.COM/in/AndreMelancia https://Facebook.COM/Andy.COM.PT https://Twitter.COM/AndyPT

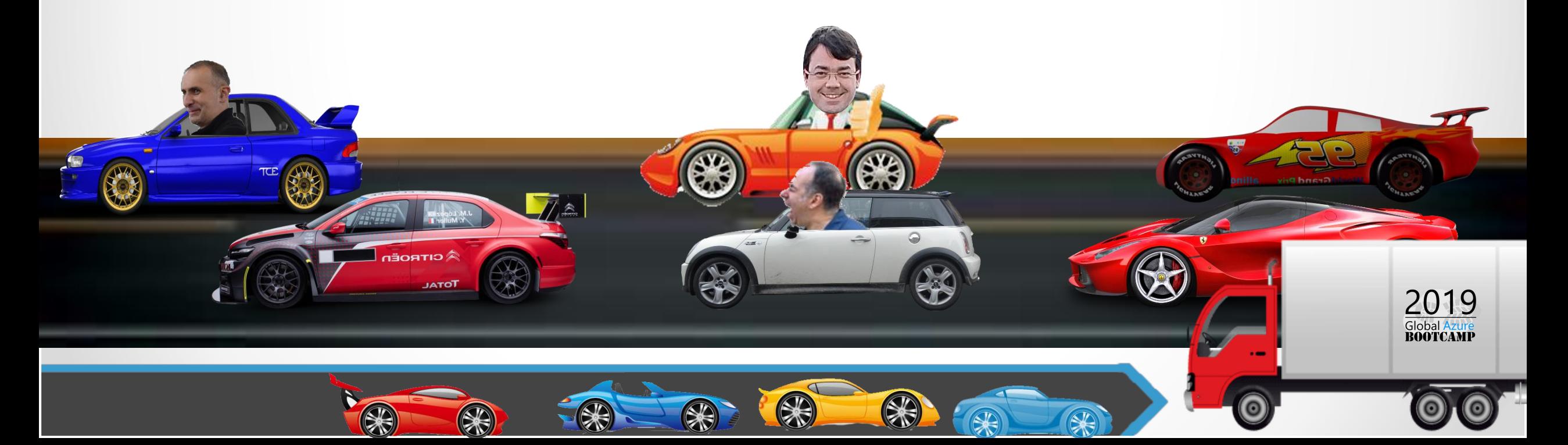

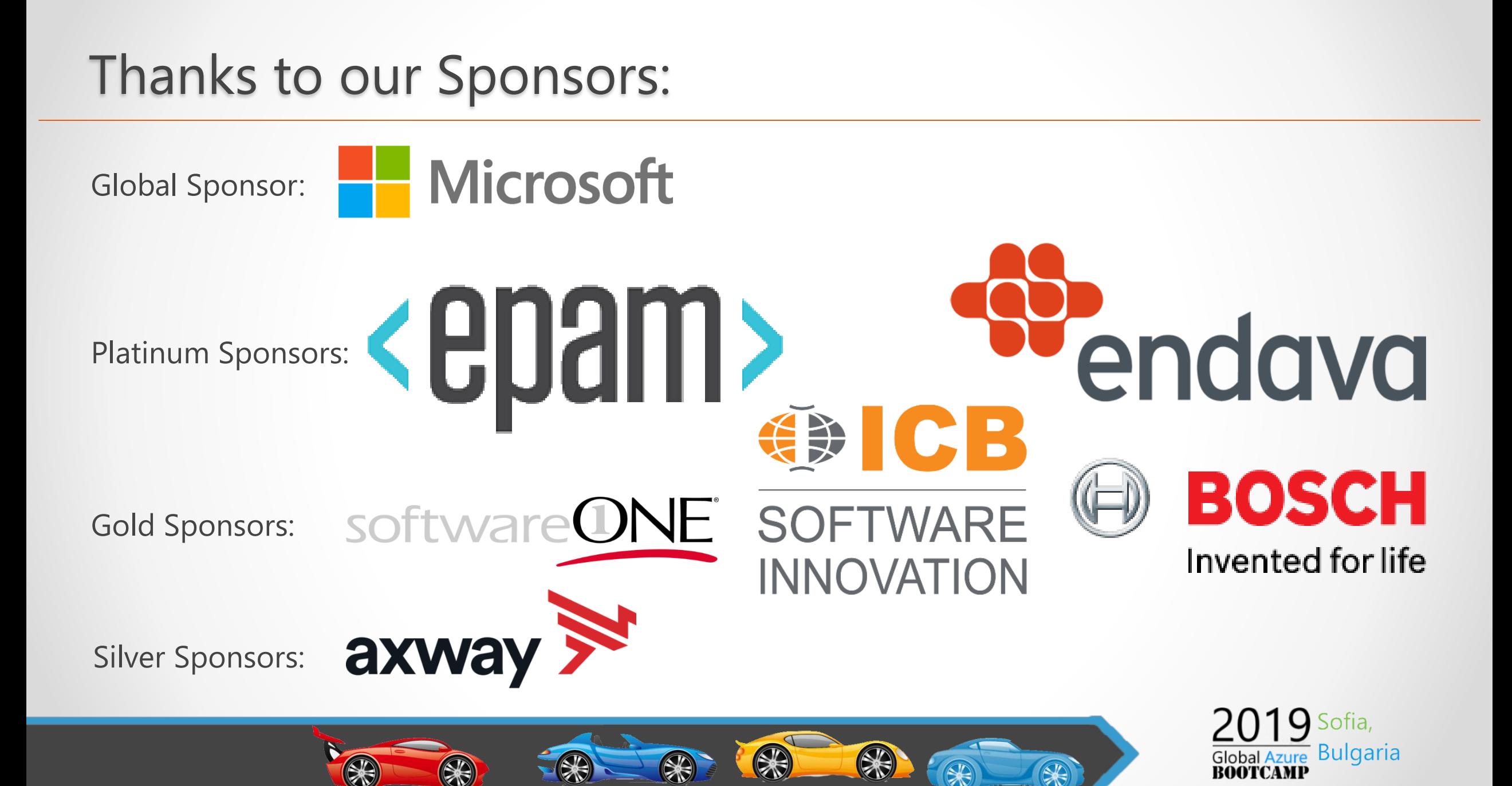